### **AIM Infotech**

# Peugeot all models from 2008

Release 1.03

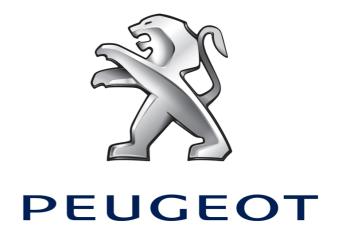

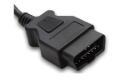

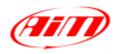

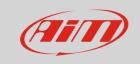

This tutorial explains how to connect Peugeot cars to AiM devices. For any further information concerning ECU firmware / software settings and/or upgrading it is always recommended to address to the ECU dealer.

1

## Supported models and years

Supported models and years are:

Peugeot all models from 2008 onwards

2

#### Wiring connection

Peugeot ECUs feature a bus communication protocol based on CAN. OBDII plug position depends on the vehicle model and year. **Please note**: according to the international rules, the OBDII plug is to be in a 60 cm distance area from the steering column. OBDII plug pinout as well as connection table are shown here below.

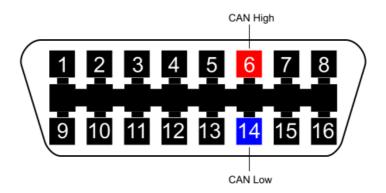

| OBDII pin | Pin function | AiM cable |
|-----------|--------------|-----------|
| 6         | CAN High     | CAN+      |
| 14        | CAN Low      | CAN-      |

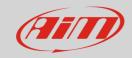

3

# AiM device configuration

Before connecting the ECU to AiM device set this up using AiM Race Studio software. The parameters to select in the device configuration are:

- ECU manufacturer "Peugeot"
- ECU Model "CAN\_BUS";

#### 4

### Available channels

Channels received by AIM loggers connected to "Peugeot" "CAN\_BUS" protocol are:

| ID     | CHANNEL NAME  | FUNCTION                   |
|--------|---------------|----------------------------|
| ECU_1  | CAN_RPM       | RPM                        |
| ECU_2  | CAN_SPEED_VEH | Vehicle speed              |
| ECU_3  | CAN_SPEED_FR  | Front right wheel speed    |
| ECU_4  | CAN_SPEED_FL  | Front left wheel speed     |
| ECU_5  | CAN_SPEED_RR  | Rear right wheel speed     |
| ECU_6  | CAN_SPEED_RL  | Rear left wheel speed      |
| ECU_7  | CAN_PPS       | Pedal position sensor      |
| ECU_8  | CAN_BRAKE_SW  | Brake switch               |
| ECU_9  | CAN_BRAKE_PR  | Brake pressure             |
| ECU_10 | CAN_STEER_ANG | Steering angle             |
| ECU_11 | CAN_STEER_SP  | Steering wheel speed       |
| ECU_12 | CAN_ECT       | Engine coolant temperature |
| ECU_13 | CAN_GEAR      | Engaged gear               |
| ECU_14 | CAN_GEAR_MAN  | Gear in manual mode        |

**Technical note**: not all data channels outlined in the ECU template are validated for each manufacturer model or variant; some of the outlined channels are model and year specific and therefore may not be applicable.